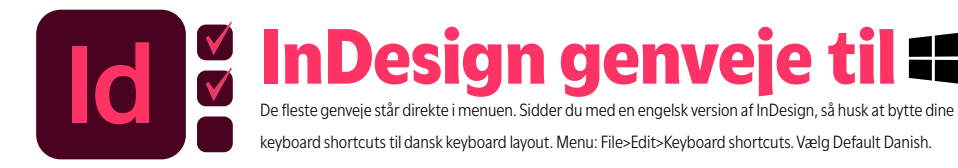

InDesign genveje til # & På MAC skifter du CTRL ud med Cmd. BITSPOT,DK <able Benny Thaibert

#### **Navigation**

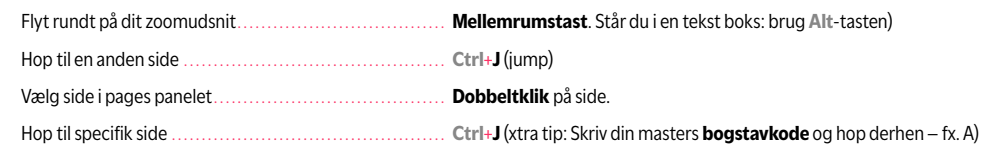

## **Tekst**

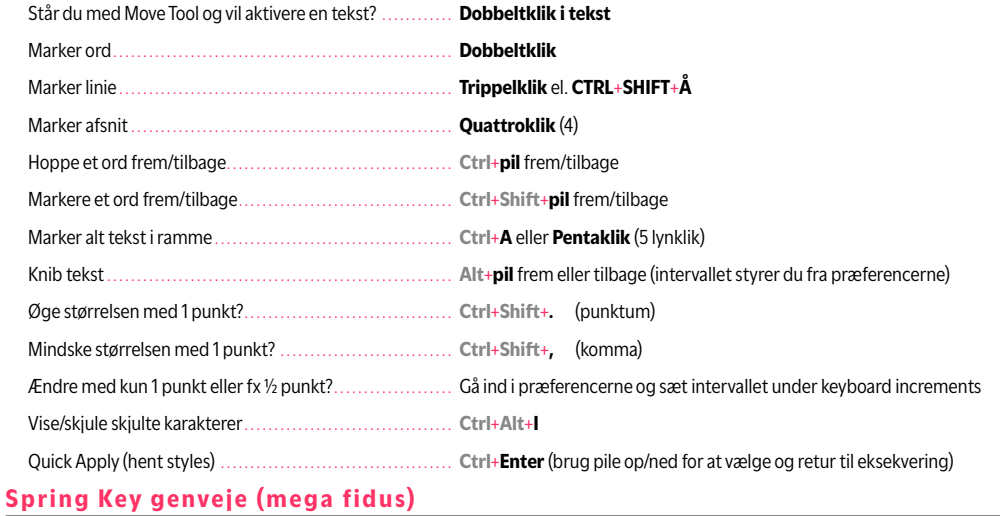

De fleste værktøjer understøtter at du midlertidigt hopper til et andet værktøj – og når du slipper hopper tilbage til det du stod med. Står du med **Move Tool** hold **T**-tasten nede og tegn en tekstboks. Slip **T** og du hopper automatisk tilbage!

#### **Kontrolbaren**

**Ctrl**+**6**: hop op i Kontrolbaren. **TAB** dig frem - **Shift**+ **TAB** dig tilbage. **Mellemrumstast** aktiverer/deaktiverer

Hente indstillingsbokse fra kontrolbaren (hotzones): hold **Alt** nede og klik på ikon – Swatches dobbeltklikker du bare på.

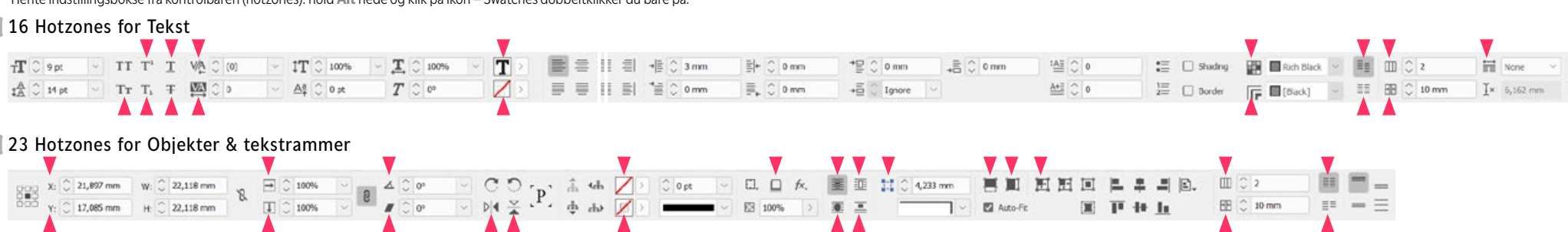

# **Objekt**

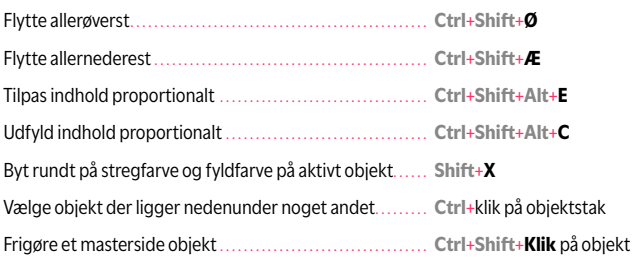

### **Smart Zoom**

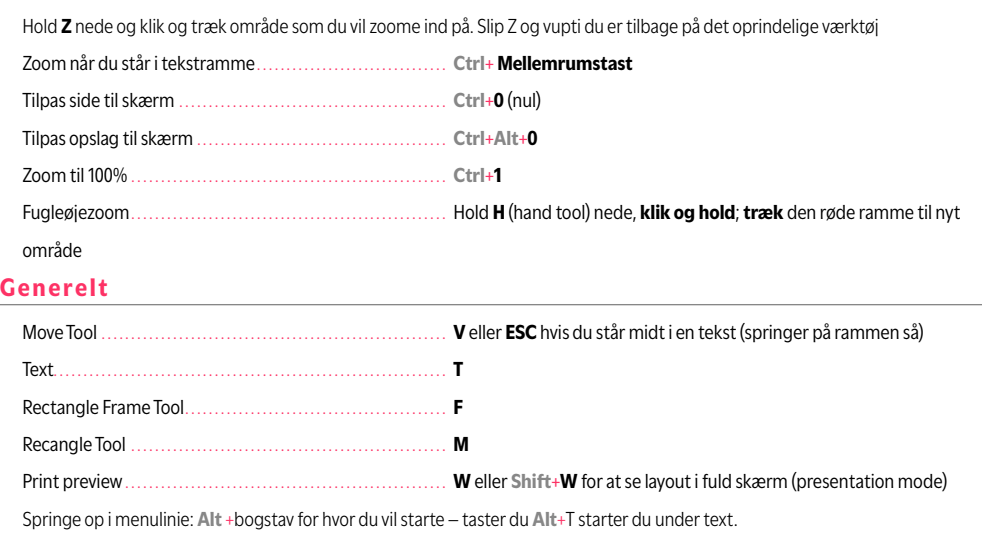

Brug piletasterne til at navigere med og retur til at eksevere. **ESC** for at fortryde/komme tilbage)